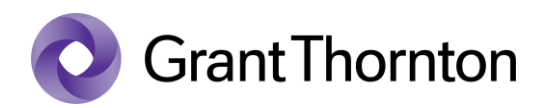

## Granting access rights:

• Enter to e-Business Register:<https://ariregister.rik.ee/eng>

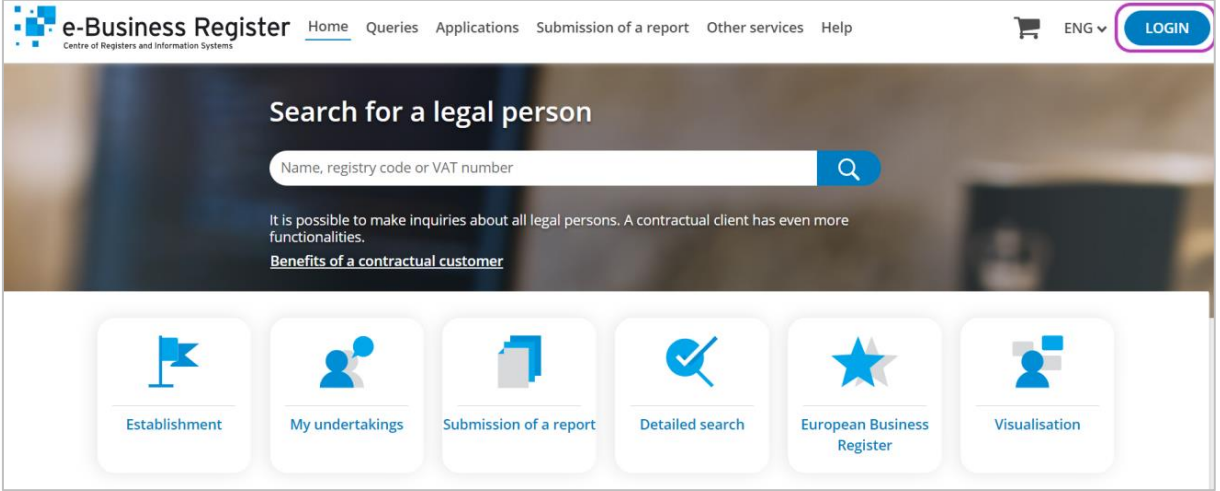

Select the method of signing in

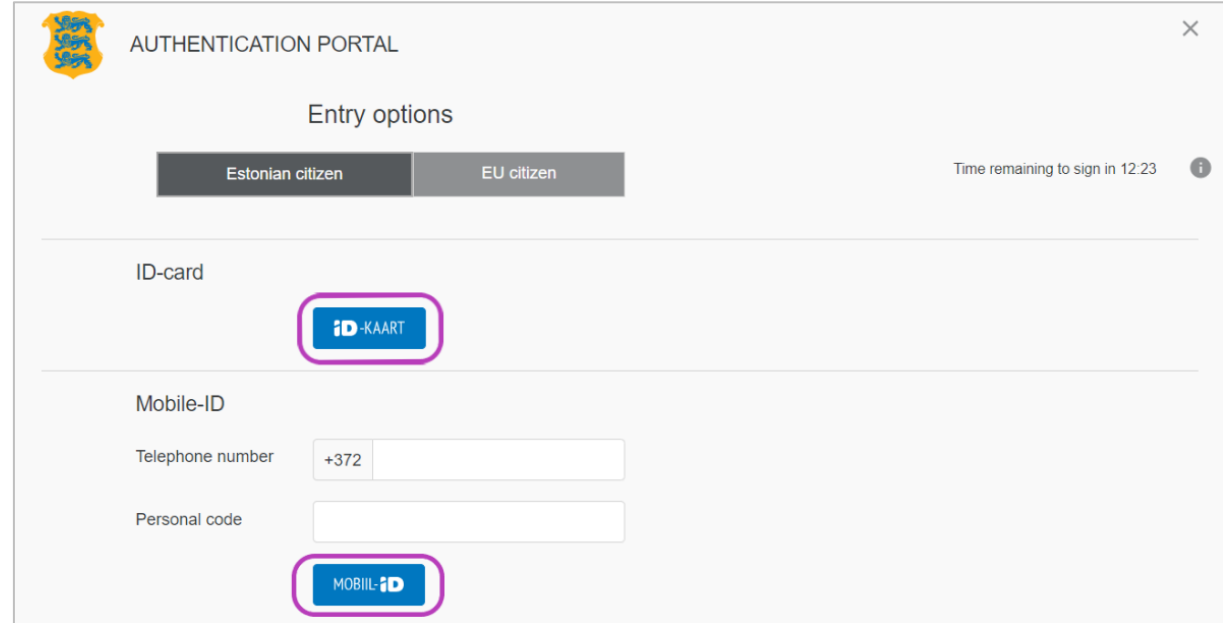

• Press "Submission of a report" and then "Submission of the annual report"

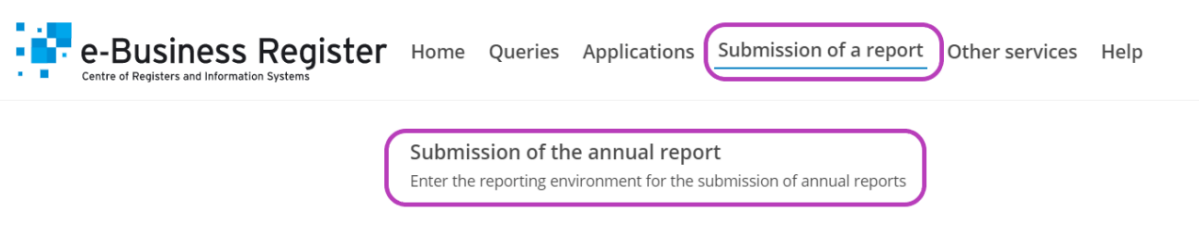

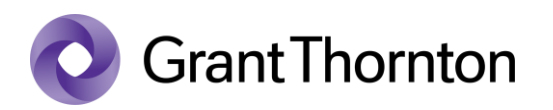

• From Annual reports to be submitted choose "Defining persons entering data"

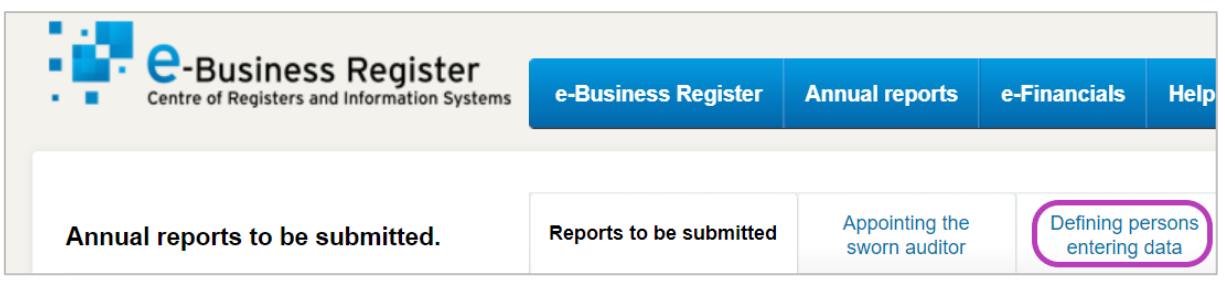

• On next page press "Add new person for entering data"

Add new person for entering data

• Please mark "Personal identification code of the person entering data", "Select the company(ies) *to which you want to add the person entering data*" and tick the box if you would like to give the person entering data an authorization to submit the report. After that press "Save".

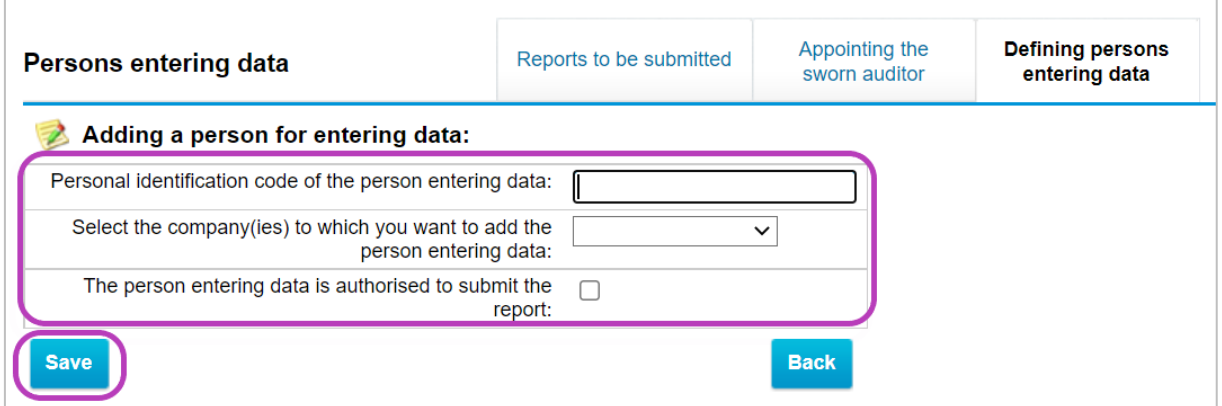

• Rights added.